1/40

## PHP-User-Group Stuttgart

## 08.02.2012

- Datenbank- und SQL-Performance
- Erkennen warum eine SQL-Abfrage langsam ist
- ◆ SQL Tipps und Tricks aus der Praxis

# SQL – Tipps und Tricks – Part III Wer bin ich?

2/40

## *Thomas Wiedmann*

- n+1 Jahre Problemlösungen in der Softwareentwicklung
- Seit "vielen" Jahren Projekte mit PHP und Oracle PL/SQL bzw. DB2/NT
- Zend Certified PHP Engineer (ZCE)
- IBM Certified Solution Expert DB2 UDB v7.1 Database Administration
- Autor diverser Fachartikel in der "Toolbox" und im PHP-Magazin
- Autor des Buches "DB2 SQL, Programmierung, Tuning" © 2001
- SQL-Tipps, MySQL-EXPLAIN und Performance in der **[SQL-Backstube](http://www.twiedmann.de/sqlbackstube/index)**

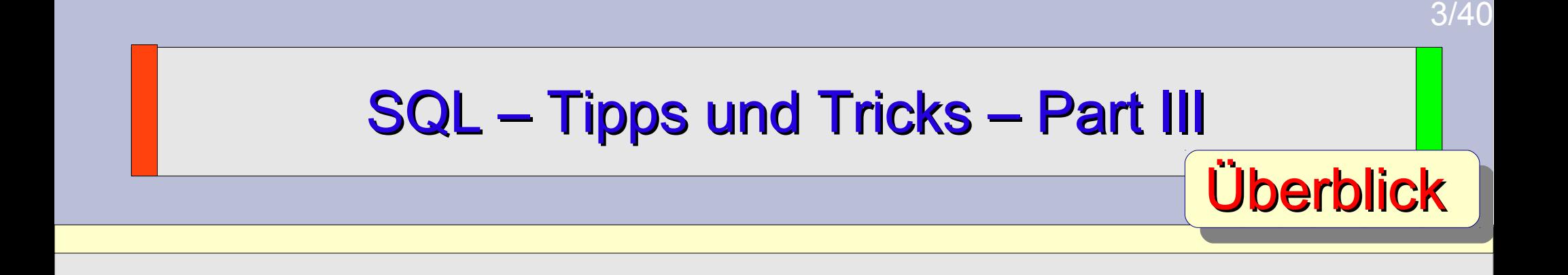

- Datenbankperformance Was ist das?
- SQL Anti-Patterns
- ◆ Warum ist eine SQL-Abfrage eigentlich langsam?
- ◆ DISTINCT, RAND(), GROUP BY Vorsicht Falle!
- The End!

```
SQL – Tipps und Tricks – Part III
Datenbankperformance – Was ist das?
```
4/40

```
CREATE TABLE testdaten (
   id INT NOT NULL,
   …
   PRIMARY KEY (id)
);
```
Welche SQL-Abfrage ist schneller bzw. performanter?

**a) SELECT id FROM testdaten WHERE id LIKE '4711'**

-----------------------------------------------

**b) SELECT id FROM testdaten WHERE id = 4711**

**c)**

SQL – Tipps und Tricks – Part III Datenbankperformance – Was ist das? 5/40

```
CREATE TABLE testdaten (
   id INT NOT NULL,
   …
   PRIMARY KEY (id)
);
```
Welche SQL-Abfrage ist schneller bzw. performanter?

**3.) SELECT id FROM testdaten WHERE id LIKE '4711'** Query opened in 0,362s [0,361s exec, 0,001s fetch]

-----------------------------------------------

**2.) SELECT id FROM testdaten WHERE id = 4711** Query opened in 0,002s [0,001s exec, 0,001s fetch]

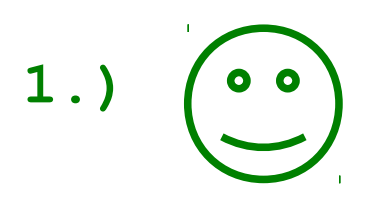

Datenbankperformance – Was ist das?

Datenbanken und SQL sind strongly typed !

Query Optimization Theorie, Prioritäten und Basics:

- 1. Avoid the query **= Vermeide die Abfrage !**
- 2. Cache the query
- 3. Simplify the query
- 4. Optimize the query

MySQL Queries Optimization: "Zitate von Peter Zaitsev, Percona (c) Zürich Fun tour November 21 2007"

7/40

Wie prüft man einen Login gegen eine SQL-Datenbank-Tabelle?

```
CREATE TABLE users (
user_id INT NOT NULL,
name VARCHAR(50) NOT NULL,
passwort VARCHAR(50) NOT NULL,
PRIMARY KEY(user_id)
);
```
Sollte eigentlich klar sein, aber PHP Programmierer waren schon immer sehr creativ...

#### ACHTUNG!

8/40

Wie prüft man einen Login gegen eine SQL-Datenbank-Tabelle?

```
Gesehen in einem PHP-Forum, mit dem
obligatorischen Hinweis "...funzt nich.."
<?php
[...]
$sqlbenutzername = 'SELECT name FROM users';
$sqlpasswort = 'SELECT passwort FROM users';
[...]
while($dbbenutzer = mysql_fetch_row($sqlbenutzername)) 
 while($dbpasswort = mysql_fetch_row($sqlpasswort)){ 
   for($i = 0; $i < mysql_num_rows($sqlbenutzername); $i++) 
    for(\hat{5}j = 0; \hat{5}j < mysql num rows(\hat{5}sqlpasswort); \hat{5}j++){
       if($benutzername == $dbbenutzer and $pass == $dbpasswort){ 
        echo '<p>Sie haben sich erfolgreich angemeldet</p>';
         echo '<a href="willkommen.html">Willkommen</a>'; 
 } 
     } 
 } 
} 
 [...]
?>
```
9/40

Wie prüft man einen Login gegen eine SQL-Datenbank-Tabelle?

```
Gesehen in einem PHP-Forum, mit dem
obligatorischen Hinweis "...funzt nich.."
```

```
<?php
[...]
$sqlbenutzername = 'SELECT name FROM users';
$sqlpasswort = 'SELECT passwort FROM users';
[...]
\texttt{while}(\texttt{\$dbbenut} \texttt{zer} = \textcolor{red}{\textbf{modela}(\texttt{cht} \texttt{doch} \texttt{ahar} \texttt{so} \texttt{me}))}while($dbpass
  for(Si = 0; for($j = 0; $j < mysql_num_rows($sqlpasswort); $j++){ 
SELECT COUNT(*) FROM users
\inf ($benutze\texttt{WHERF} name \equiv z sName \texttt{pass} == $dbpasswort) {
\mathbf{echo} \{\mathbf{p}\}sie \pining so gruov\mathbf{r}<sup>1</sup> \mathbf{r} , \mathbf{q} \mathbf{p} a gruov\mathbf{r} , \langle \mathbf{p} \rangle';
echo '<a hre<sup>AND</sup> passwort = :sPasswort; <sub>/</sub>
 } 
 } 
 } 
} 
[...]
?>
                             ..oder vielleicht doch eher so:
                        WHERE name = :sName
                           ..oder vielleicht doch eher so:
                     SELECT COUNT (*) FROM users
                       WHERE name = : sName
                     AND passwort = : sPasswort;
```
10/40<br>10/40<br>10/40

Wie ermittelt man am Besten die Anzahl Datensätze dieser Tabelle?

```
CREATE TABLE bigtable (
big id BIGINT UNSIGNED NOT NULL,
 ...
 PRIMARY KEY(big_id)
);
```
Sollte eigentlich klar sein, aber PHP Programmierer waren schon immer sehr creativ...

ACHTUNG!

11/40<br>11/40<br>11/40

Wie ermittelt man am Besten die Anzahl Datensätze dieser Tabelle?

```
Gesehen in einem PHP-Forum
<?php
[...]
 $result = mysql_query('SELECT * FROM bigtable');
 $aData = array();
 while ($aRow = mysql_fetch_array($result)) {
   $aData[] = $aRow;
 }
 echo 'Anzahl Datensätze '.count($aData);
[...]
?>
```
12/40<br>12/40<br>12/40

Wie ermittelt man am Besten die Anzahl Datensätze dieser Tabelle?

```
Gesehen in einem PHP-Forum
<?php
[...]
 $result = mysql_query('SELECT * FROM bigtable');
 $aData = ar
 \texttt{while} ($aR\textcolor{blue}{\bullet} = mysqlar, welleight doch abor \textcolor{blue}{\bullet} $aData[] = $aRow;
 }
 echo 'Anzahl Datensätze '.count($aData);
[...]
?>
                       ..oder vielleicht doch eher so:
                SELECT COUNT(*) FROM bigtable;
                      ..oder vielleicht doch eher so:
```
13/40<br>13/40<br>13/40

### Model/Aktive Record Problematik:

}

}

```
$aKunde = Projekt model kunde::read($nKunde id);
if ($aKunde['status']) {
$nRechnung id = (int) $ POST['nRechnung id'];
$aRechnung = Projekt model rechnung::read($nRechnung id);
if ($aRechnung['status']) {
  $aRabatt = Projekt model rabatt::read($nRabatt id);
   if ($aRabatt['status']) {
     ... u.s.w. ... 
 }
```
14/40<br>14/40<br>14/40

Model/Aktive Record Problematik:

}

}

```
$aKunde = Projekt_model_kunde::read($nKunde_id);
if ($aKunde['status']) {
 $nRechnung_id = (int) $_POST['nRechnung_id'];
 $aRechnung = Projekt_model_rechnung::read($nRechnung_id);
 if ($aRechnung['status']) {
   $aRabatt = Projekt_model_rabatt::read($nRabatt_id);
   if ($aRabatt['status']) {
     ... u.s.w. ... 
 }
                                                         SELECT ..
                                                             SELECT ..
                                                             SELECT ..
```
15/40<br>15/40<br>15/40

Model/Aktive Record Problematik:

```
$aKunde = Projekt_model_kunde::read($nKunde_id);
if ($aKunde['status']) {
 $nRechnung id
 \texttt{\$aRechnung} = \texttt{\$rojekt} \texttt{\_odor} \texttt{\_violloicht} \texttt{\_doch} \texttt{\_chor} \texttt{\_co:} \texttt{\_cchnum} \texttt{\_id},if ($aRechnum
\texttt{SARabatt} = \texttt{Po}_\texttt{SELLCL} \text{K.} \cdot \textit{p.C.} \cdot \textit{r.} \text{Cd.} \cdot \text{onRabatt\_id)}; if ($aRabatt['status']) {
      ... u.s.w. ... 
 }
 }
}
                                                                      SELECT ..
                                                                          SELECT ..
                                                                           SELECT ..
                           ..oder vielleicht doch eher so:
                       FROM kunde k
                       JOIN rechnung r
                       ON k.kunde_id r.kunde_id
                       JOIN rabatt ra
                       ON ra.rabbatt_id = …
                       WHERE …
                          ..oder vielleicht doch eher so:
                     SELECT k.*, r.*, ra.*
                      FROM kunde k
                      JOIN rechnung r
                      ON k.kunde_id r.kunde_id
                      JOIN rabatt ra
                      ON ra.rabbatt_id = …
                      WHERE …
```
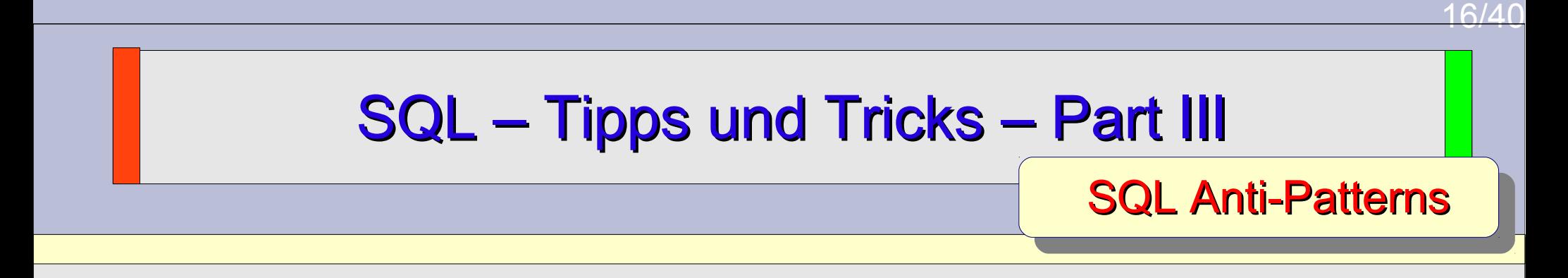

- Wesentliche Hinweise für gesundes SQL- und Datenbanken
- 1. Know-how
- 2. g'wusst wie
- 3. savoir-faire
- $4. 70 784 7$

5. SQL Backstube (http://www.twiedmann.de/sqlbackstube/feedrss20)

```
SQL – Tipps und Tricks – Part III
select t1.col1, t2.col2, 
count(t3.id) AS id from tabelle1 t1 join 
  tabelle2 t2 on t2 id = t1 id join tabelle3 t3 on
t3.id = t2.id where t2.col2 = 4711and t1.col1 > 10 group
  by t1.col1, t2.col2 order 
by t3.id
Limit 100000 , 10;
```
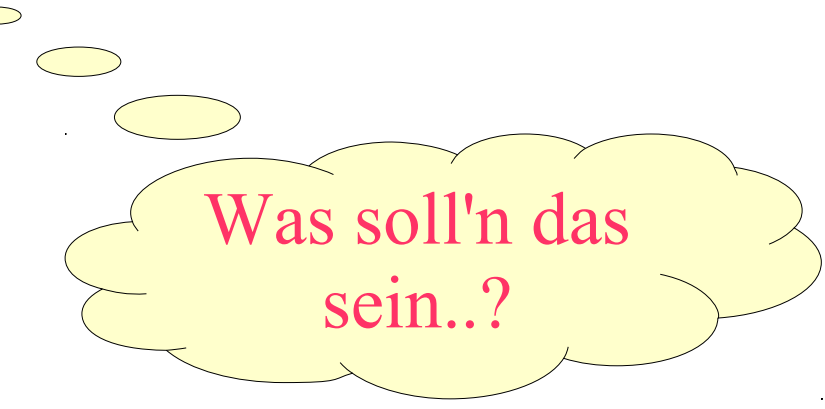

17/40<br>17/40<br>17/40

#### Was macht eine SQL-Abfrage eigentlich langsam? Was macht eine SQL-Abfrage eigentlich langsam?

18/40<br>18/40<br>18/40

```
\overline{\phantom{a}} , the state of the state \overline{\phantom{a}}SELECT t1.col1, t2.col2, COUNT(t3.id) AS id
   FROM tabelle1 t1
   JOIN tabelle2 t2
     ON t2.id = t1.id
   JOIN tabelle3 t3
     ON t3.id = t2.id
 WHERE t2.col2 = 4711
    AND t1.col1 > 10
 GROUP BY t1.col1, t2.col2
 ORDER BY t3.id
 LIMIT 100000,10;
```
**SQL Formatter http://www.dpriver.com/pp/sqlformat.htm**

#### Was macht eine SQL-Abfrage eigentlich langsam?

19/4<br>19/4 - Paris Barbara, política española<br>19/4 - Paris Barbara, política española

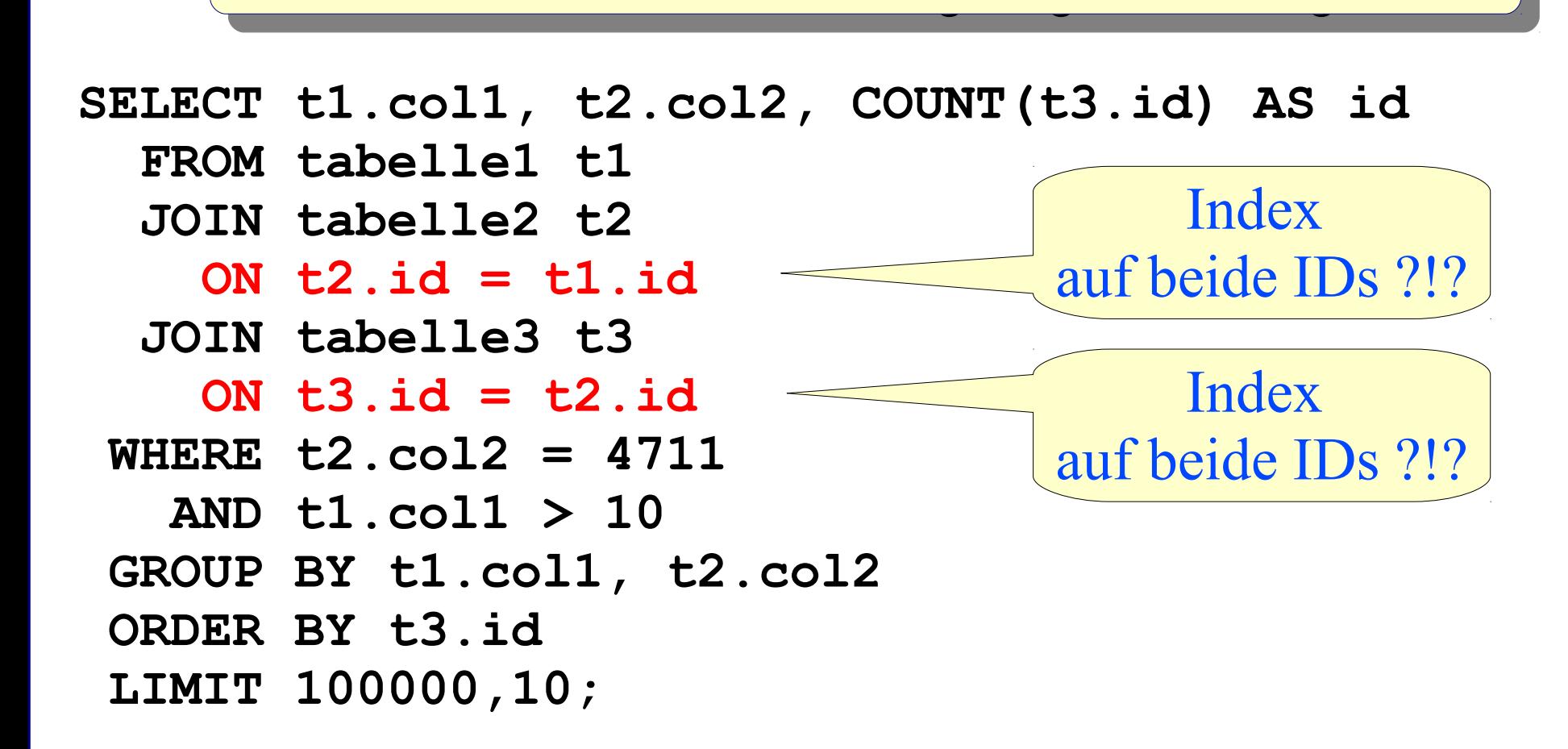

#### Was macht eine SQL-Abfrage eigentlich langsam? Was macht eine SQL-Abfrage eigentlich langsam?

20/40

```
\overline{\phantom{a}} , the state of the state \overline{\phantom{a}}SELECT t1.col1, t2.col2, COUNT(t3.id) AS id
   FROM tabelle1 t1
   JOIN tabelle2 t2
     ON t2.id = t1.id
   JOIN tabelle3 t3
     ON t3.id = t2.id
 WHERE t2.col2 = 4711
    AND t1.col1 > 10
 GROUP BY t1.col1, t2.col2
 ORDER BY t3.id
 LIMIT 100000,10;
                                            kein "guter"
                                           Index möglich!!
                                Order nach anderer
                               Spalte als GROUP?!?
               Order muss komplett ausgeführt werden,
```
dann der komplette Resultset durchsucht werden, um 10 Datensätze auszugeben?!?

Was macht eine SQL-Abfrage eigentlich langsam?

Immer dann wenn Daten umsortiert oder durchsucht werden müssen (Tablescan), dauert es mal wieder länger.

LIMIT 10000,10 meiden, besser Sub-Select wenn möglich. (Pagination via OFFSET -- inefficient. )

Grosser RAM und Hardwarepower bringt viel, aber auch mit fundiertem "Performance-Know-How" läßt sich sehr gutes SQL-Tuning erreichen.

MySQL ab 5.6.3 rüstet auf und spendiert der neuen Version einige Lösungen zu den oben genannten Problemen:

Verbesserungen an MySQLs Optimierer (<http://heise.de/-1354352> und http://blogs.oracle.com/MySQL/entry/more\_early\_access\_features\_in)

22/40

```
CREATE TABLE rechnung (
   rechnung_id INT NOT NULL,
   kunde_id INT NOT NULL,
   PRIMARY KEY(rechnung_id)
);
```

```
INSERT INTO rechnung VALUES
( 1, 10), (2, 10), (3, 20), (4, 20);
```

```
SELECT DISTINCT * FROM rechnung;
```
*DISTINCT wird gerne verwendet, wenn in einem JOIN blöder weise doppelte Datensätze raus kommen, man nicht versteht warum und nun irgendwie das Ergebnis "platt" klopfen möchte.*

#### *ABER ...*

### Was macht eigentlich DISTINCT?

23/40

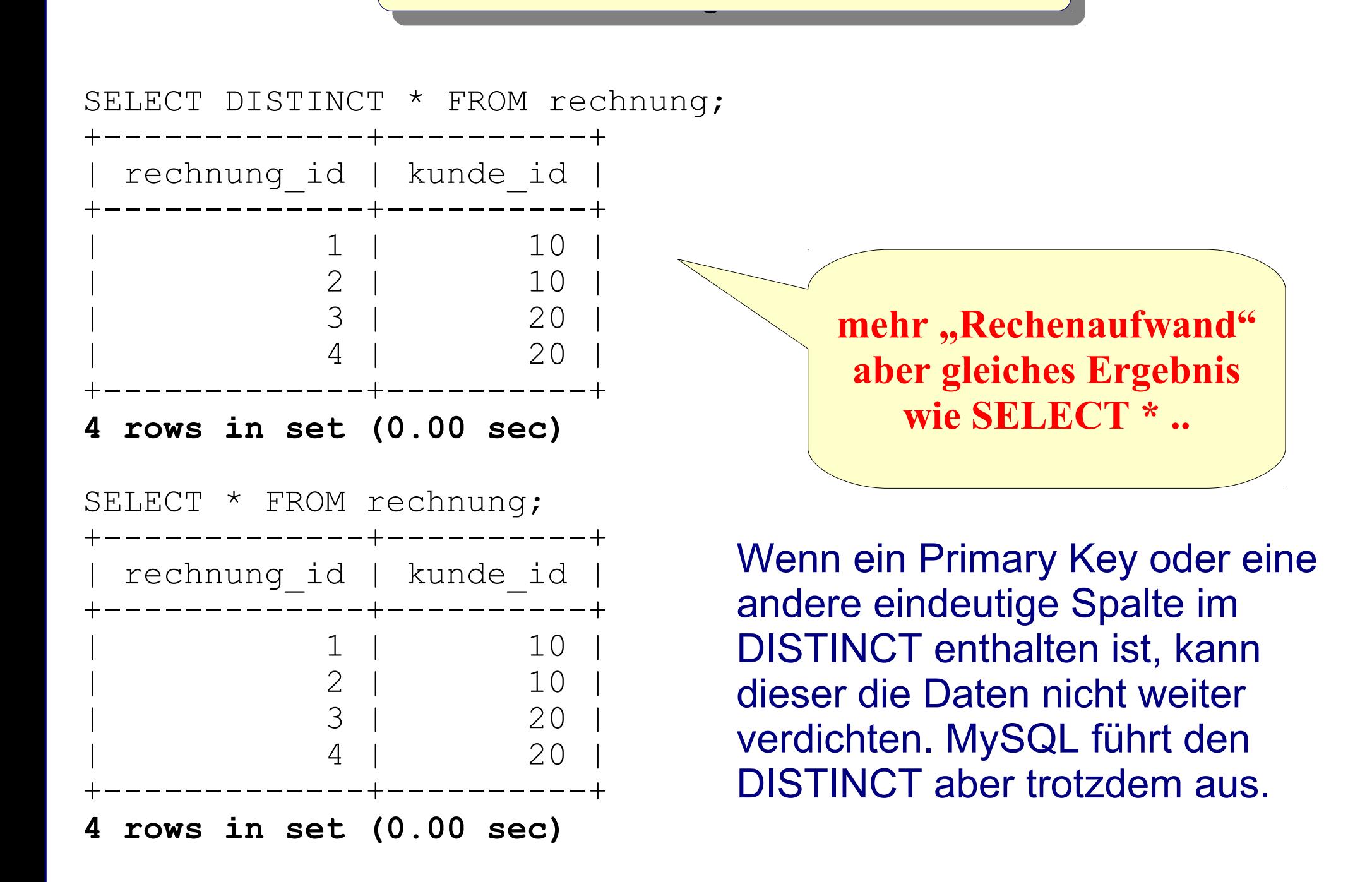

### Sold – Tipps und Tricks – Part III in der Erste und Tricks – Part III in der Erste und Tricks – Part III in der Was macht eigentlich DISTINCT?

24/40

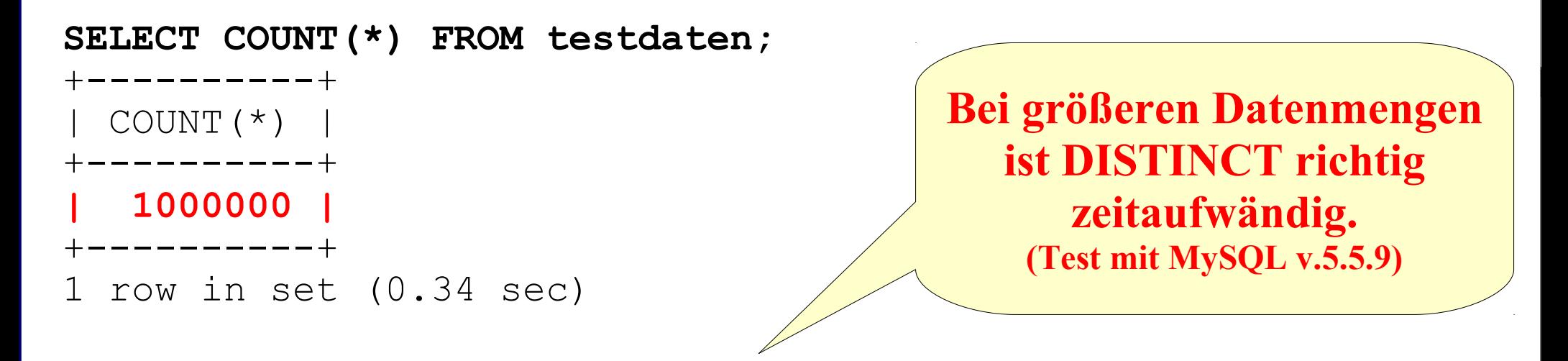

```
SELECT DISTINCT * FROM testdaten;
[...]
 | 100000000 | 4294967295 | 4294967295 |
+-------------+------------+------------+
1000000 rows in set (15.73 sec)
```
**SELECT \* FROM testdaten;** [...] | 100000000 | 4294967295 | 4294967295 | +-------------+------------+------------+ **1000000 rows in set (0.75 sec)**

## Sold – Tipps und Tricks – Part III in der Erste und Tricks – Part III in der Erste und Tricks – Part III in der Was macht eigentlich DISTINCT?

25/40

**SELECT DISTINCT \* FROM rechnung;**

#### **..ist identisch zu...**

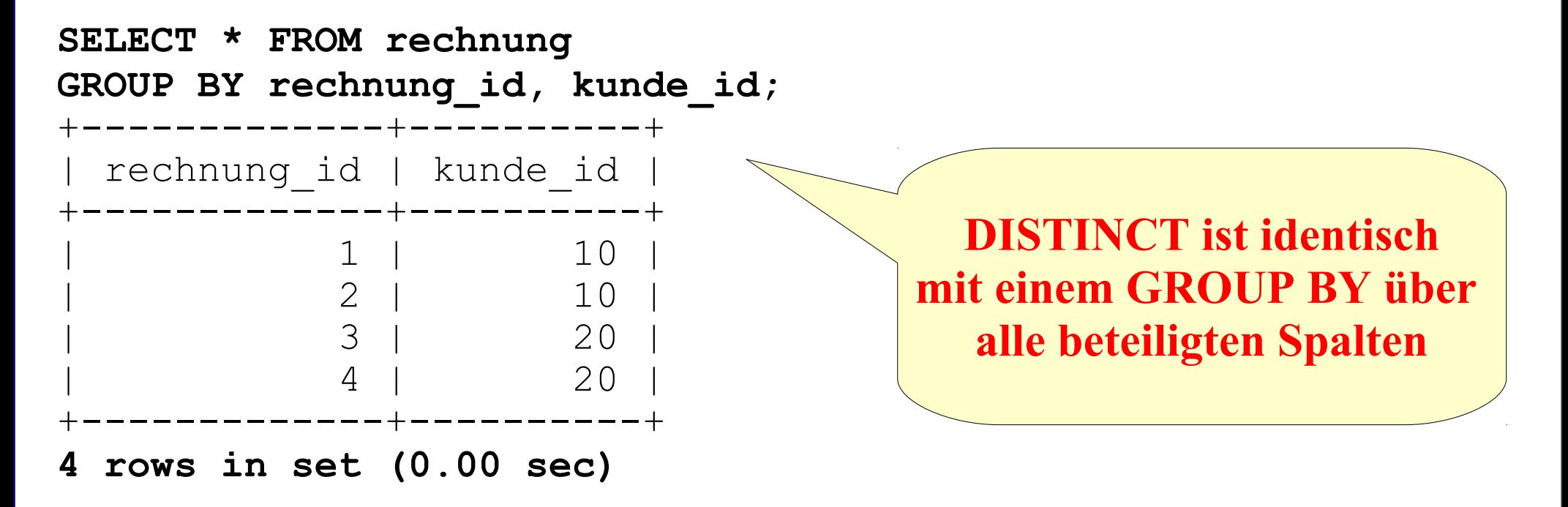

Was macht eigentlich DISTINCT?

Mit DISTINCT werden identische Daten(-sätze) eliminiert. Dabei kommt intern GROUP BY zum Einsatz.

Sinnvolle Beispiele wären:

**SELECT DISTINCT col2, col3 FROM tabelle1; SELECT COUNT(DISTINCT col4) FROM tabelle1;**

Wenig sinnvolle Beispiele wären:

**SELECT DISTINCT \* FROM tabelle1; SELECT DISTINCT meine\_pk\_id FROM tabelle1;**

27/40

In vielen Online-Shops etc. sollen dem Besucher immer wieder zufällige Artikel oder Waren aus einem Pool von bestimmten Top-Artikel angeboten werden. Dafür finden sich viele Lösungsansätze, wie z. B.

```
SELECT * FROM testdaten
ORDER BY RAND() 
LIMIT 1;
```
*RAND() ist nicht als perfekter Zufallsgenerator gedacht, sondern stellt eine gute Möglichkeit dar, ad hoc Zufallszahlen zu Funktionen für die Benutzung in SELECT- und WHERE Klauseln zu erzeugen, die innerhalb derselben MySQL-Version plattformübergreifend funktionieren. © MySQL Handbuch*

*Aber ...*

28/40

#### **Aber Vorsicht:**

**Bei einer großen Datenmenge (1 Mio. Sätze) dauert diese Abfrage schon so seine Zeit und allgemein länger als man glaubt.**

```
SELECT * FROM testdaten
ORDER BY RAND() 
LIMIT 1;
Query opened in 0,721s [0,717s exec, 0,004s fetch]
```
**Es empfiehlt sich also unbedingt, den RAND() über eine kleine "Schlüssel" Tabelle laufen zu lassen. In einem 2. Schritt damit die zufällige ID zu ermitteln und erst mit dieser gefundenen ID den kompletten Datensatz zu lesen.**

## $\overline{\phantom{a}}$  , the state of the state  $\overline{\phantom{a}}$ Zufälligen Datensatz auswählen mit RAND()?

29/40

#### **RAND() ist zusammen mit ORDER BY eine MySQL-Speziallösung**

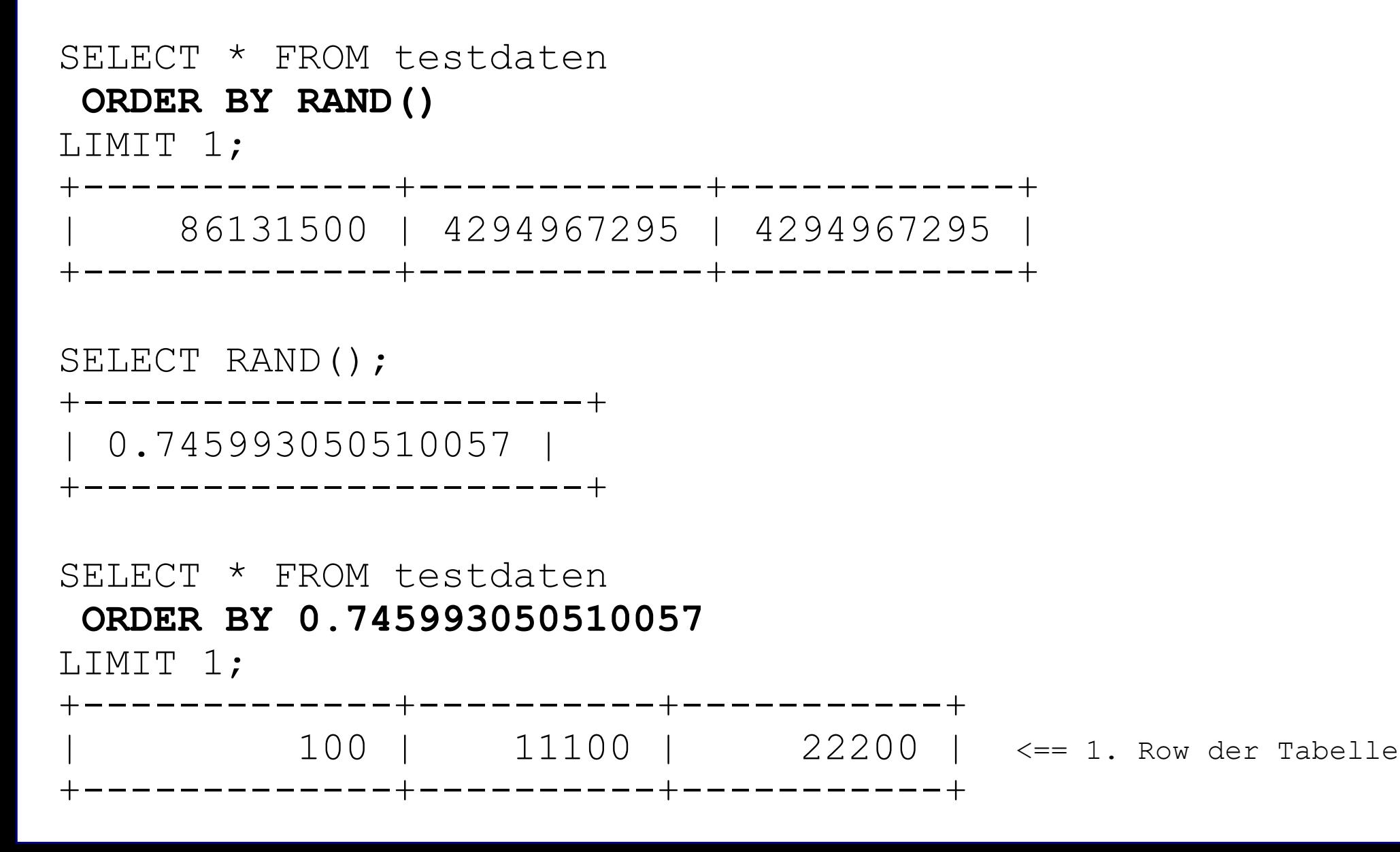

## $\overline{\phantom{a}}$  , the state of the state  $\overline{\phantom{a}}$ Zufälligen Datensatz auswählen mit RAND()?

30/40

#### **RAND() ist zusammen mit ORDER BY eine MySQL-Speziallösung**

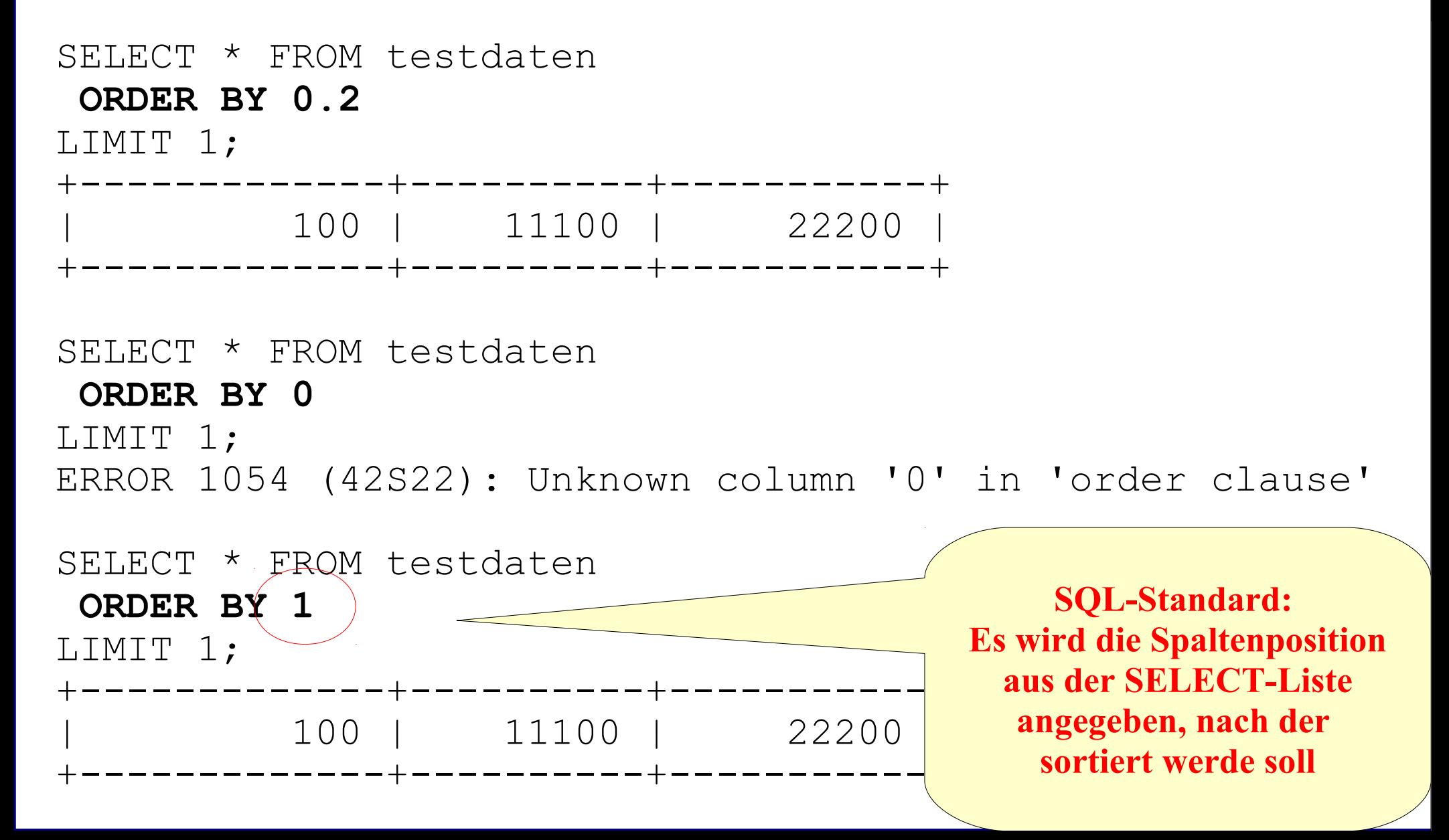

31/40

#### **Übliche MySQL Lösung**

```
SELECT * FROM testdaten
 ORDER BY RAND() 
LIMIT 1;
Query opened in 0,721s [0,717s exec, 0,004s fetch]
```
#### **Einfache Alternativlösung (geringfügig schneller)**

```
SELECT col1, col2, col3, (RAND()
   FROM testdaten
 ORDER BY 4
LIMIT 1;
Query opened in 0,673s [0,672s exec, 0,001s fetch]
```
#### **Mein Lösungvorschlag: Funktioniert auch wenn die ID nicht lückenlos ist.**

32/40

```
SELECT t.*
   FROM testdaten t
   JOIN ( SELECT FLOOR( MIN(id) + 
                        RAND() * MAX(id) +1 ) AS id 
            FROM testdaten 
        ) t
    ON g.id BETWEEN t(.id AND t.(id + 200LIMIT 1;
Query opened in 0,268s [0,267s exec, 0,001s fetch]
```
**Diese Abfrage ermittelt via SUB-Select zuerst einen kleinen zufälligen ID-Bereich und erst dann wird der komplette Datensatz gelesen. Dies braucht mit 0,268 Sekunden nur ein 1/3 der Zeit.**

Zufälligen Datensatz auswählen mit RAND()? Zufälligen Datensatz auswählen mit RAND()?

Mit **ORDER BY RAND()** liefert MySQL eine spezielle Syntax, um einen zufälligen Datensatz zu finden.

Aber Vorsicht, um damit eine performante Abfrage zu erreichen, sollten möglichst nur wenige Datensätze im Spiel sein.

Es lohnt sich also eine spezielle kleine "ARTIKEL POOL" Tabelle zu erstellen und nur darüber den ORDER BY RAND() auszuführen.

## SQL – Tipps und Tricks – Part III Zufälligen Lagerbestand ermitteln mit GROUP BY?

34/40

Zufällige Datensätze zu ermitteln kann erwünscht sein, aber einen zufälligen Lagerbestand zu berechnen ist eher nicht erwünscht.

#### *Hierzu ein tückisches Beispiel aus einem MySQL Forum!*

```
CREATE TABLE artikel (
artikel_id INT NOT NULL,
bezeichnung VARCHAR(20) NOT NULL,
gruppe_id INT NOT NULL,
PRIMARY KEY (artikel_id)
);
```
CREATE TABLE **artikel\_lager** ( lager\_id INT NOT NULL, artikel\_id INT NOT NULL, menge DEC(10,2) NOT NULL, PRIMARY KEY (lager id),

```
CONSTRAINT fk_artikel_lager
 FOREIGN KEY (artikel_id)
REFERENCES artikel (artikel_id)
```
## SQL – Tipps und Tricks – Part III Zufälligen Lagerbestand ermitteln mit GROUP BY?

35/40

#### Nun noch den Datenbestand einfügen und korrekt berechnen.

```
INSERT INTO artikel VALUES
( 1, 'Druckerpapier', 1),
( 2, 'Toner', 2),
( 3, 'Briefumschlag', 1);
INSERT INTO artikel_lager VALUES
( 1, 1, 10 ), ( 2, 2, 20 ), ( 3, 3, 30 ),
( 4, 1, 10 ), ( 5, 2, 20 ), ( 6, 3, 30 ),
( 7, 1, 10 ), ( 8, 2, 20 ), ( 9, 3, 30 );
```

```
+-----------+-----------+
 | gruppe_id | auf_lager |
 +-----------+-----------+
| 1 | 120.00 |
| 2 | 60.00 |
 +-----------+-----------+
2 rows in set (0.00 sec)
```
36/40

#### Hierzu folgende Abfrage – **Was läuft hier falsch?**

```
SELECT a.gruppe_id,
        ( SELECT SUM(l.menge) 
            FROM artikel_lager l
          WHERE l.artikel id = a.artikel id
        ) AS auf_lager
   FROM artikel a
GROUP BY a.gruppe_id
ORDER BY a.gruppe_id;
 +-----------+-----------+
| gruppe_id | auf_lager |
+-----------+-----------+
          | 1 | 30.00 | <== sollten 120 (?)
          | 2 | 60.00 |
 +-----------+-----------+
2 rows in set (0.00 sec)
```
37/40

#### Hierzu folgende Abfrage – **Was läuft hier falsch? - GROUP BY !!**

```
SELECT a.gruppe_id,
        SUM(
             ( SELECT SUM(l.menge) 
               FROM artikel_lager l
             WHERE l.artikel id = a.artikel id
) ) AS auf_lager
   FROM artikel a
GROUP BY a.gruppe_id
ORDER BY a.gruppe_id;
+-----------+-----------+
 | gruppe_id | auf_lager |
+-----------+-----------+
          | 1 | 120.00 |
          | 2 | 60.00 |
+-----------+-----------+
2 rows in set (0.00 sec)
```
MySQL - SQL Modus und GROUP BY

Möglichkeiten MySQL "zu zwingen" eher ANSI-SQL zu verarbeiten. (durch Anpassen des SQL-Modus des Servers)

## **ONLY\_FULL\_GROUP\_BY**

Nur Spalten der GROUP BY-Klausel dürfen direkt in der Select-Liste stehen. Für alle anderen müssen Aggregatfunktionen wie MIN(), MAX(), COUNT(), SUM() etc. angewendet werden.

#### **ANSI**

Ändert Syntax und Verhalten so, dass eine höhere Kompatibilität mit Standard-SQL erzielt wird. ANSI enthält folgende Modi: REAL\_AS\_FLOAT, PIPES\_AS\_CONCAT, ANSI\_QUOTES, IGNORE\_SPACE

mehr Details dazu siehe "5.2.5. Der SQL-Modus des Servers"

MySQL - SQL Modus und GROUP BY

GROUP BY und SQL-Standard

- MySQL erlaubt "falsche" GROUP BY Konstruktionen http://dev.mysql.com/doc/refman/5.0/en/group-by-hidden-columns.html
- ◆ SELECT @@global.sql\_mode; liefert den Server SQL-Modus
- ◆ SELECT @@session.sql\_mode; liefert den session SQL-Modus
- ◆ sql\_mode = 'ONLY\_FULL\_GROUP\_BY' kennen und nutzen
- ◆ Mehr zu Server-Modus siehe "5.2.5. Der SQL-Modus des Servers"

MySQL - SQL Modus und GROUP BY

## GROUP BY und SQL-Standard

- MySQL erlaubt "falsche" GROUP BY Konstruktionen http://dev.mysql.com<mark>/uq.prefi</mark>\_lan/5.0/en/group<mark>-py-hidden-columr</mark>-s.l<mark>t</mark>tml mar prefilan/5.0/en/group by-hidden-column s.
- SELECT @@global.sql\_mode; liefert den Server SQL-Modus
- $\rightarrow$  SELECT @@session.sql\_mode; liefert den session SQL-Modus
- sql\_mode = 'ONLY\_FULL\_GROUP\_BY' kennen und nutzen
- Mehr zu Server-Modus siehe "5.2.5. Der SQL-Modus des Servers"